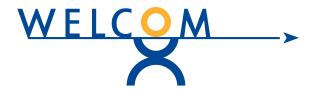

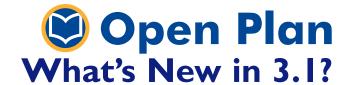

Deliver projects on time and within budget using Open Plan® 3.1. The latest version contains several new features along with many usability and performance enhancements including easier navigation between views. These improvements serve to provide users with the utmost power and flexibility to fulfill the differing needs of business, resource, and project managers.

## **MAJOR NEW FEATURES**

#### **Time-Phased Resource Assignments**

Open Plan 3.1 provides an easier way of entering time-phased resource assignments by user-defined time periods. A new time-phased mode on the resource assignment tab allows resource assignments to be displayed and edited in a time-phased manner. This enables resource levels to be more precisely allocated within the duration of the activity. Levels for each period are summarized and displayed on a separate Totals line.

The time-phased date range is based on the early dates of the activity. Time-phased cutoff dates are based on the project's fiscal calendar; if a fiscal calendar has not been specified for the project, the cutoff dates are generated using weekly periods. Multiple assignments of an identical resource and cost class are combined into a single time-phased line.

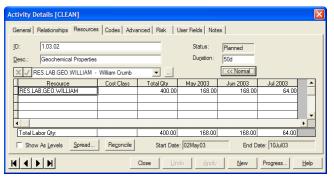

In the Resources tab, users can edit resource assignments in a time-phased manner.

## **Group Process Option**

A new batch process feature allows various Open Plan process operations to be performed on groups of projects, saving time and improving efficiency. The batch process feature applies to Time Analysis, Resource Scheduling, Risk Analysis, Cost Calculations, Progress Calculations and the new Rollup feature (see below). When the user chooses to perform a process on more than one project, a dialog box displays the option to apply the process to all selected projects in one easy step.

## **Rollup Utility**

The new Rollup utility enables users to perform a rollup of selected date and numeric fields. Rollups may be defined for activities, resources, and codes. A Manage Rollup dialog box provides access to add, edit, delete, and apply options. Rollup definitions may be confidential to the creator or shared with all users in the same manner as calculated fields and filters.

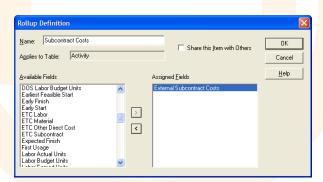

In the example shown above, a user performs a rollup of External Subcontract Costs.

## **MAJOR IMPROVEMENTS**

#### **Navigation between Views**

Version 3.1 makes it easier to navigate between views and organize multiple views that are shared across an organization. A new View toolbar provides quick access to views from within a project without returning to the Explorer view.

Users also have the option to share WebWindows views between projects. WebWindows are stored as shortcuts, which are then accessed in the View folder of the Explorer view or in the new View toolbar.

#### **Crosstable Exports**

The Crosstable Export has been enhanced with more flexibility, allowing the user to specify such things as reporting calendar, filter, list of activity and resource fields, and baseline. It also contains various other usability enhancements and combines the previous XML Crosstable and standard Crosstable into one export. The new export can be found on the File / Export menu.

# **Automatic Calculation of Physical Percent Complete Based on Earned Value Technique**

Users can now define an Earned Value Technique (EVT) on an activity. The EVT is then used to determine the activity Physical Percent Complete when progress calculations are run. A new option in the Progress Calculations dialog box allows the user to 'Base Physical Percent Complete on EVT.'

#### ADDITIONAL IMPROVEMENTS

- New Log Viewer
- Option to roll up resource values against the resource in crosstable barcharts
- · Group By option in Explorer view
- Security Tool enhancements
- Option to dissolve an activity and maintain its relationships
- Automation model enhancements
- Grouping / filtering of resources by codes in Select Resource dialog box
- Toolbar divided into multiple, dockable toolbars

- Maximum scale factor for histograms increased from 1000 to 9999
- · Ability to customize toolbars
- Baseline filter
- System administrator enhancements:
  - send user notifications
  - lockout a user login
  - terminate a user session
  - create a login message
- New Cobra Cost Detail and Resource Selector
  WebWindows

welcom.com